# HTML Lezione2 Le Immagini e i link

Prof. Accarino IIS Altiero Spinelli Via Leopardi 132 Sesto San Giovanni

#### *Le immagini*

I formati supportati dal websono diversi e variano a seconda del browser adoperato.I più diffusi son: .gif .jpg e .png sono quelli riconosciuti ufficialmente da tutti i browser

*<IMG...>*

L'elemento <img> necessita di attributi, di cui almeno uno necessariamente obbligatorio: **src.** Non ha il tag di chiusura

#### *SRC*

L'attributo src è indispensabile per l'elemento img, perchè specifica il nome dell'immagine da visualizzare quando questa si trova nella stessa cartella (dir) in cui è presente la pagina web che la richiama o il percorso (path) fatti da cartelle (directory) e/o sottocartelle (subdirectory) compresi gli URL assoluti richiamanti l'immagine da altri siti.

 $\Box$  <img  $src = "nome_immagine.jpg"$ 

- $\Box$  <img  $src = "immagini/nome\_immagine.jpg"$
- $\Box$  <img  $src =$  ".../immagini/nome\_immagine.jpg">
- $\Box$  <img  $src = "http://www.sito.it/nome_immagine.jpg"$

#### *ALIGN*

L'attributo align permette di specificare l'allineamento dell'immagine rispetto alla riga di testo successiva, i valori ammessi sono: left, right, top, middle, baseline e bottom. I due valori principali left e right fanno si che l'immagine diventi di tipo flottante

**align="left"** Allinea l'immagine sul bordo sinistro della finestra di visualizzazione del browser, il testo che segue circonda la parte destra dell'immagine.

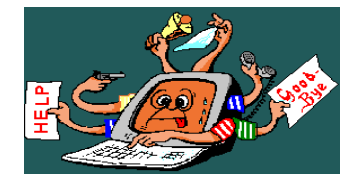

Allineamento di tipo left. IL Testo incornicia l'mmagine allineata a sinistra IL Testo incornicia l'mmagine allineata a sinistra IL Testo incornicia l'mmagine allineata a

sinistra IL Testo incornicia l'mmagine allineata a sinistra ……………

**align="right"** Allinea l'immagine sul bordo destro della finestra di visualizzazione del browser, il testo che segue circonda la parte sinistra dell'immagine.

#### [Esempio](http://www.prof.accarino.altervista.org/html/Html2 Immagini link e mappe/Immagini.htm)

Allineamento di tipo right. IL Testo incornicia l'mmagine allineata a destra IL Testo incornicia l'mmagine allineata a destra IL Testo incornicia l'mmagine

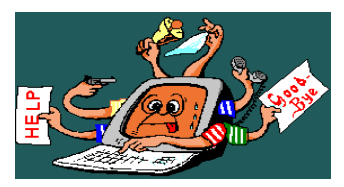

Allineata adestra IL Testo incornicia l'mmagine allineata a destra…………….

**align="top"** Allinea il testo che segue l'immagine con la parte superiore dell'elemento più alto nella riga.

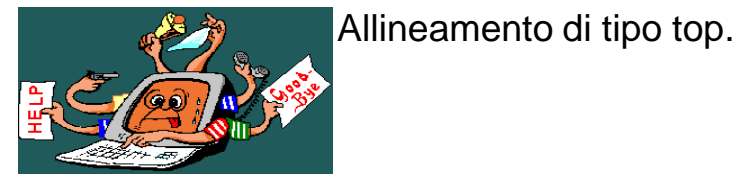

Il resto del testo…………….

**align="middle"** Allinea la linea di base della riga corrente con la parte centrale dell'immagine.

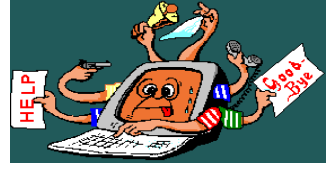

Allineamento di tipo midle.

Il resto del testo…………….

**align="bottom"** Allinea il testo che segue l'immagine con la parte inferiore dell'elemento più basso nella riga di testo.

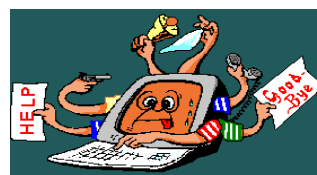

Allineamento di tipo bottom.

Il resto del testo…………….

Prof Francesco Accarino

*ALT*

L'attributo alt (alternativa alla grafica), permette di specificare un testo se l'immagine non viene visualizzata.

#### *TITLE*

L'attributo Title (titolo), permette di specificare un testo relativo all'immagine che viene visualizzato quando si passa su di essa con il cursore del mouse

#### *BORDER*

L'attributo border permette di specificare lo spessore del bordo intorno all'immagine

#### *VSPACE e HSPACE*

L'attributo VSPACE così come l'attributo HSPACE vengono adoperati nelle immagini flottanti, cioè quelle immagini allineate con left e right, servono ad impostare rispettivamente degli spazi verticali ed orizzontali (vertical space ed horizontal space) fra il testo e l'immagine stessa

#### <img **src** = "zucca.jpg" hspace = "50">

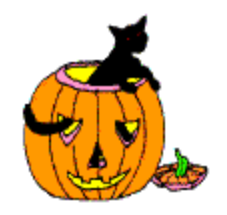

Lorem ipsum dolor sit amet, consectetuer adipiscing elit, sed diem nonummy nibh euismod tincidunt ut lacreet dolore magna aliguam erat volutpat.

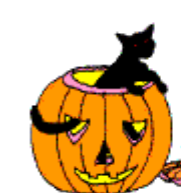

Lorem ipsum dolor sit amet. consectetuer adipiscing elit. sed diem nonummy nibh euismod tincidunt ut lacreet dolore magna aliguam erat volutpat. Ut wisis enim audra minim veniam.

quis nostrud exerci tution ullamcorper suscipit lobortis nisl ut aliquip ex ea commodo consequat.

Prof Francesco Accarino

 $\epsilon$   $\epsilon$  **src** = "zucca.jpg" vspace = "50"

<img src="libro.gif" width="430" height="338">

<img src="libro.gif" width="262" height="198">

[Esercitazione N3](http://www.prof.accarino.altervista.org/html/Html2 Immagini link e mappe/esercitazione N3.pdf)

Prof Francesco Accarino

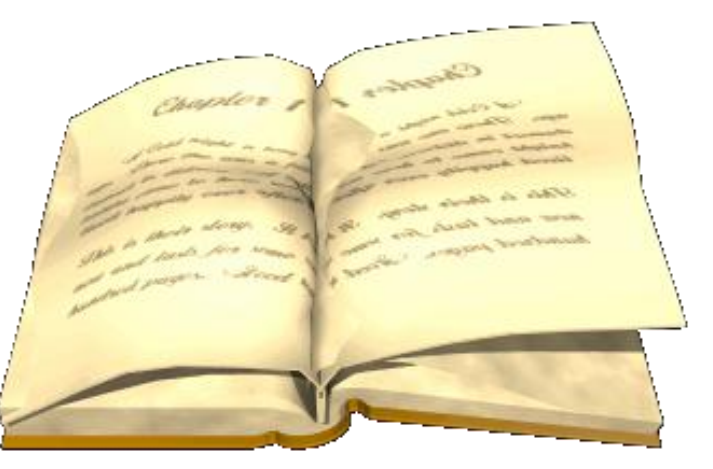

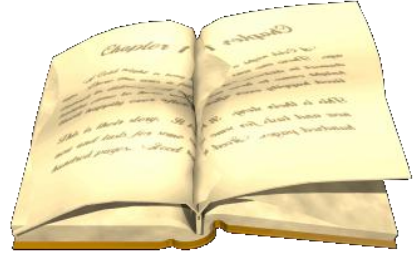

#### *WIDTH e HEIGHT* L'attributo WIDTH, così come l'attributo HEIGHT, vengono adoperati per specificare le dimensioni orizzontale e verticale dell'immagine

# I collegamenti Link

- Utilizzando un collegamento (detto ancora in HTML è possibile spostarsi automaticamente da una risorsa ad un'altra
- Il tag che identifica la presenza di un collegamento è il tag <A>
- I link si possono realizzare mediante Hot Word Parole cliccabili oppure mediante Hot Spot Immagini cliccabili

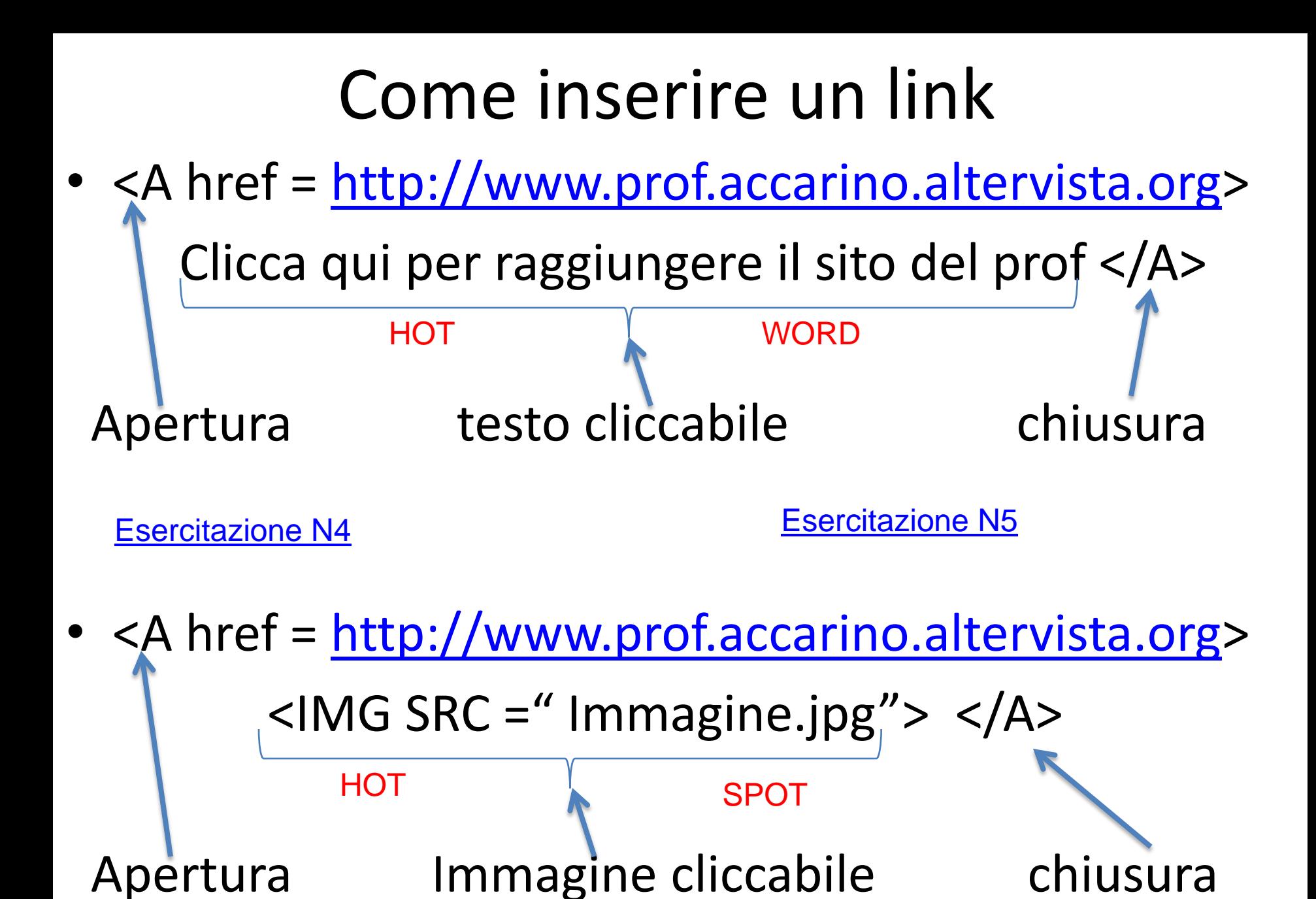

Prof Francesco Accarino

## Punti d'accesso ai documenti

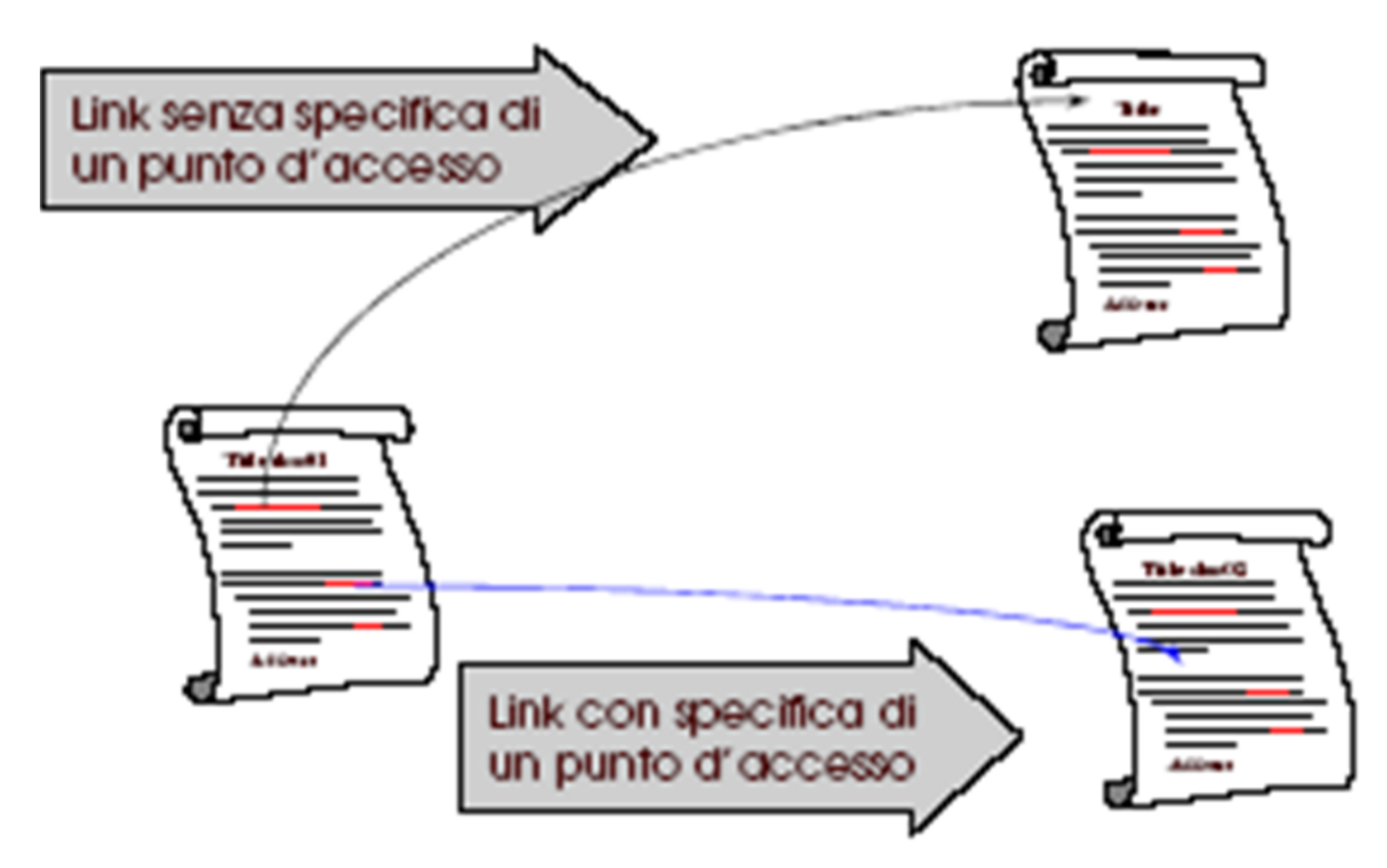

Prof Francesco Accarino

# Punti d'accesso ai documenti

- Nel documento di arrivo definire il punto d'accesso tramite l'attributo NAME del tag A
- $\langle A \rangle$  NAME = "ling C"
- sezione C [Esercitazione N6](http://www.prof.accarino.altervista.org/html/Html2 Immagini link e mappe/Esercitazione N6.pdf)
- $\cdot$  </A>
- Nel documento di partenza includere nell'URL il nome del punto d'accesso
- <A HREF = "informatica.htm#lingC">

*Mappe Sensibili*

#### *<MAP>...</MAP>*

L'elemento MAP descrive ciascuna delle aree dell'immagine a cui è stata assegnata una mappa, e definisce un collegamento ipertestuale relativo all'area definita.

Questa è la sintassi:

```
<map name="nome">
<area [shape="forma"] coords="x,y,..." [href="riferimento"] [nohref] >
</map>
```

```
Forma può essere : RECT(Xh,Yh ,Xb,Yb) , CIRCLE(Cx,Cy, R) 
POLY(X, Y, X, Y, X, Y, ...)
```
#### *USEMAP Esempio*

<img alt="Esempio di immagine con mappe" src="italia.gif" width="220" height="235" border="1" usemap="#regioni">

```
<map name="regioni" id="regioni">
  <area shape="rect" coords="14, 24, 35, 37" 
  href="http://www.regione.vda.it/ ">
```
<area shape="circle" coords="61, 188, 30" href=["http://www.regione.sardegna.it/"](http://www.regione.sardegna.it/) >

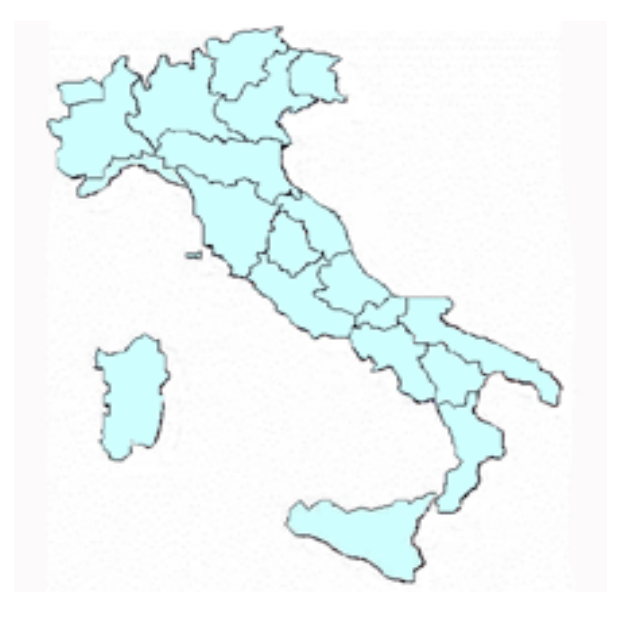

<area shape="poly" coords="105, 199, 115, 197, 121, 200, 131, 201, 139, 198, 150, 197, 156, 195, 151, 201, 145, 209, 148, 212, 150, 219, 152, 225, 147, 227, 144, 231, 128, 221, 119, 219, 113, 212, 108, 212, 102, 210, 98, 205" href= "<http://www.regione.sicilia.it/>">  $\langle$ /map $\rangle$ 

### *Per determinare le coordinate*

Aprire l'immagine in paint e spostando il cursore sull'immagine è possibile desumere le coordinate dalla barra di stato

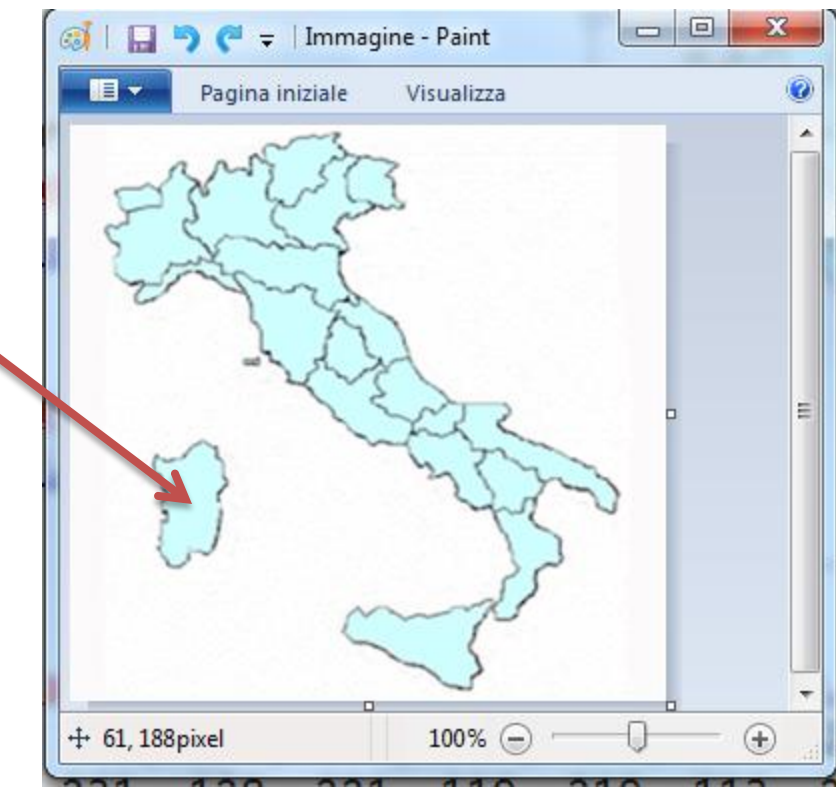

[Esercitazione N7](http://www.prof.accarino.altervista.org/html/Html2 Immagini link e mappe/Esercitazione N7.pdf)